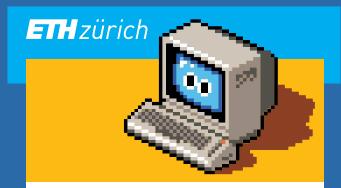

# IT Start@Arch Tec Lab (HIB)

The whole IT-Team D-ARCH wishes you a successful start. Please take a glimpse at the short introduction below.

## **Print: Get ready**

Install one printer driver, collect at different locations/printers of your choice. See install instructions:

#### → go.ethz.ch/ethcard

#### Print: Get it

At the sideward staircases on E floor, trigger the print job by holding your ETH-card to the indicated spot on the printer.

#### Meeting Room: Book me

In your calendar (iCal or Outlook), create an event and add the room-email as attendee. If free, the reservation will be confirmed automatically (accept).

→ Room HIB E 51.2, invite: hibe512@ethz.ch → Room HIB E 51.3, invite: hibe513@ethz.ch

#### Meeting Room: Free/Busy

Spontaneous meeting, check the availability:

## → go.ethz.ch/hib

#### **Phone: Internet**

Less cable! Connect your computer to the second network port at the bottom side of your desk phone (a black cable is maybe already attached).

→ Name or display changes: telefonie@arch.ethz.ch

#### 01x01e0??: Help

Do not hesitate to contact us directly by mail or at our desk!

→ hib.it@arch.ethz.ch

→ HIL C 38.3 (Servicedesk)

### IT-Security: Protect your brainwork

Raise your awareness about IT-Security:

→ itsecurity.ethz.ch

## Feedback: Happy IT

We want you to work stress-free and happy - please inform us of any improvements or ideas!

→ feedback@arch.ethz.ch

ETH Zürich Departement Architektur IT Services Group ISG Stefano-Franscini-Platz 5 CH-8093 Zürich

isg@arch.ethz.ch www.it.arch.ethz.ch

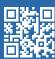

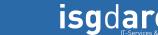

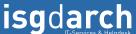

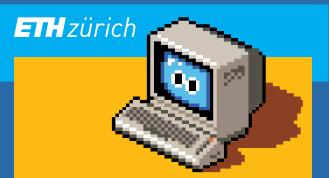

# IT Start@Arch Tec Lab (HIB)

The whole IT-Team D-ARCH wishes you a successful start. Please take a glimpse at the short introduction below.

#### **Print: Get ready**

Install one printer driver, collect at different locations/printers of your choice. See install instructions:

#### → go.ethz.ch/ethcard

#### Print: Get it

At the sideward staircases on E floor, trigger the print job by holding your ETH-card to the indicated spot on the printer.

#### Meeting Room: Book me

In your calendar (iCal or Outlook), create an event and add the room-email as attendee. If free, the reservation will be confirmed automatically (accept).

→ Room HIB E 51.2, invite: hibe512@ethz.ch → Room HIB E 51.3, invite: hibe513@ethz.ch

#### Meeting Room: Free/Busy

Spontaneous meeting, check the availability:

#### → go.ethz.ch/hib

#### **Phone: Internet**

Less cable! Connect your computer to the second network port at the bottom side of your desk phone (a black cable is maybe already attached).

→ Name or display changes: telefonie@arch.ethz.ch

#### 01x01e0??: Help

Do not hesitate to contact us directly by mail or at our desk!

→ hib.it@arch.ethz.ch

→ HIL C 38.3 (Servicedesk)

### IT-Security: Protect your brainwork

Raise your awareness about IT-Security:

→ itsecurity.ethz.ch

## Feedback: Happy IT

We want you to work stress-free and happy - please inform us of any improvements or ideas!

→ feedback@arch.ethz.ch

ETH Zürich Departement Architektur IT Services Group ISG CH-8093 Zürich

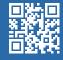

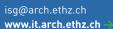

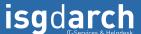